## Inscripción Guía de

## Ingrese a: saludcapital.gov.co

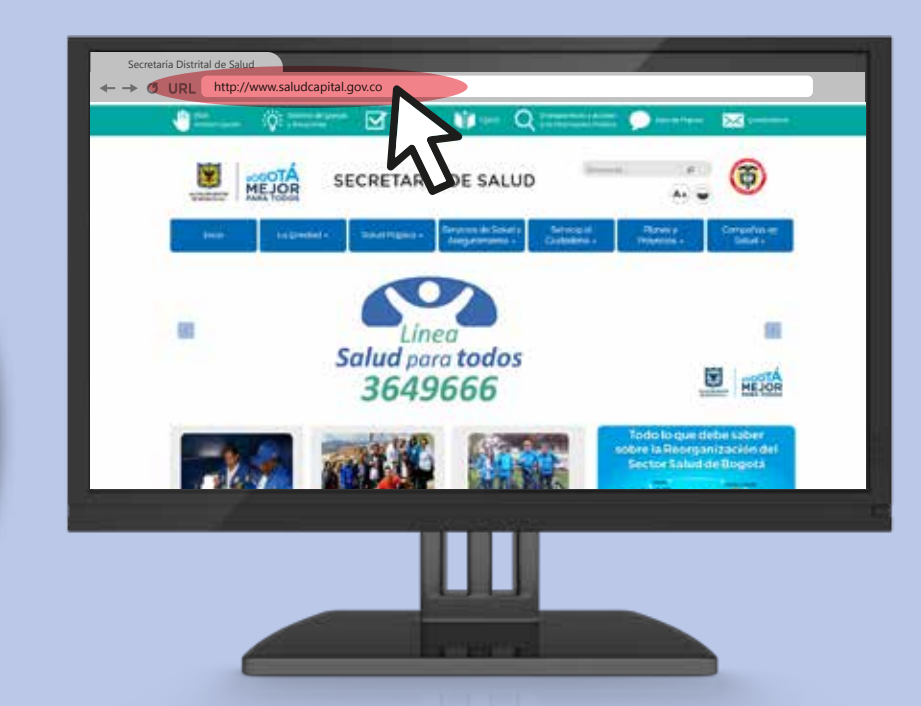

1

9

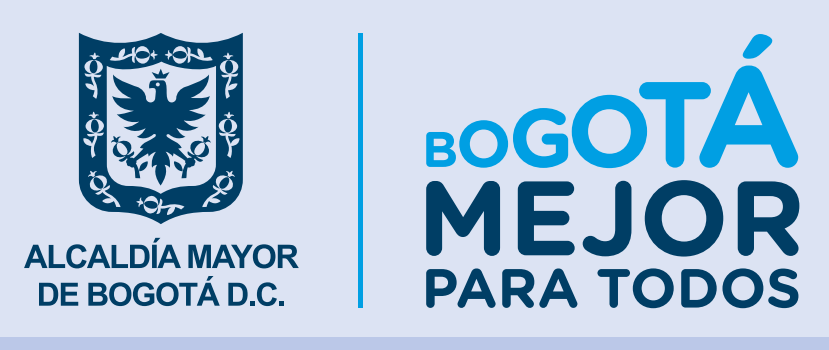

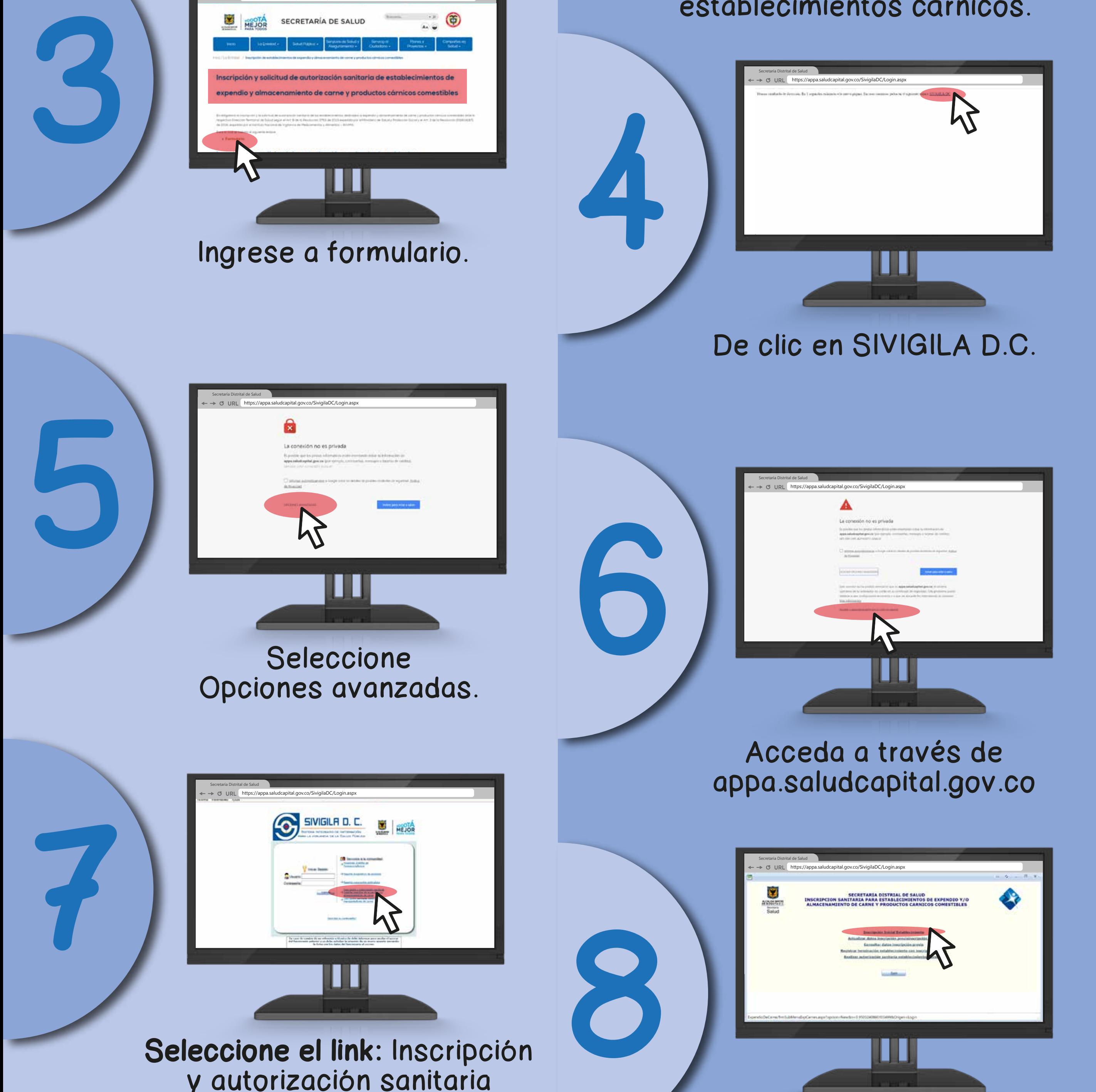

2

En la parte inferior derecha identifique el ícono de establecimientos cárnicos.

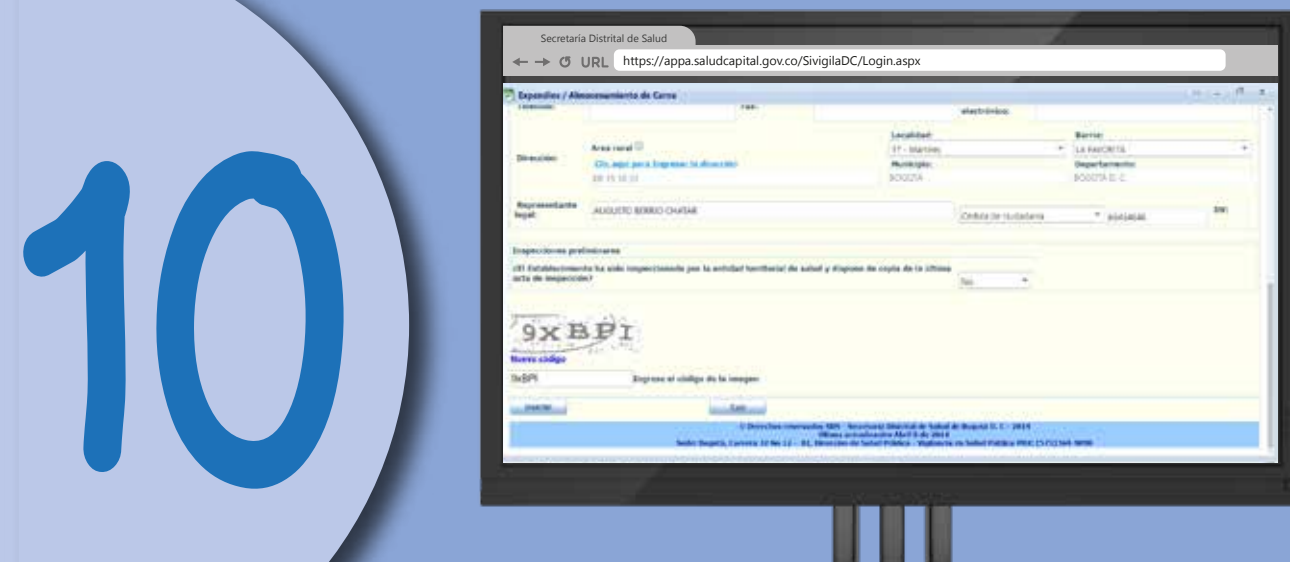

Seleccione la opción: Inscripción inicial establecimiento, si es el caso, o ingrese con el número de inscripción.

De clic en insertar. Imprima y guarde su inscripción, será necesaria para otros trámites.

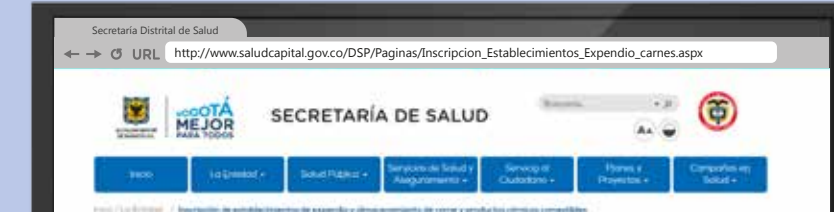

Seleccione el link: Inscripción y autorización sanitaria establecimientos de expendio y/o almacenamiento de carne

https://appa.saludcapital.gov.co/SivigilaDC/Login.aspx

Secretaría Distrital de Salud

Diligencie completamente los

campos del formulario.

## **Mayores informes: Tel. 3649090, ext. 9535.**

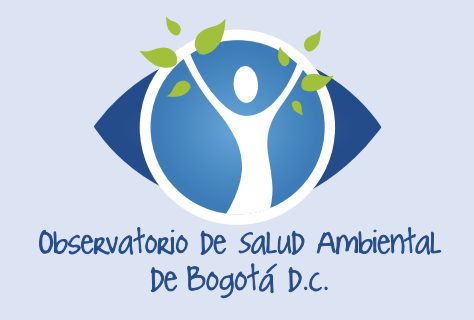

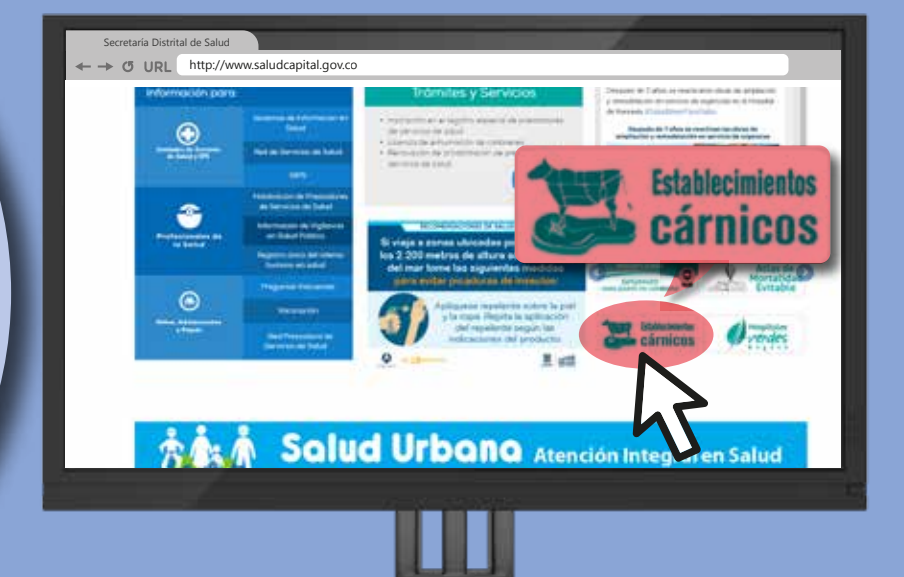

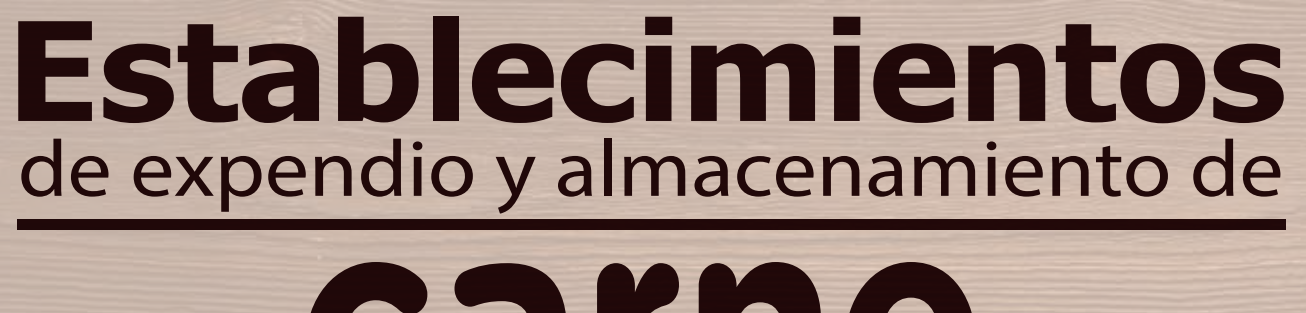

## **carne** y productos cárnicos comestibles